# **Using and Applying Computing** | Year 2 | Unit Over

## **Introduction**

This unit reinforces skills taught throughout the year and links them together with a common theme of Castles. Children are given the opportunity to use their skills in a new context and apply them within software they are familiar with in order to complete a final project. Lessons are structured into three sets of 2 lessons, which can be delivered in sequence or in isolation. The first two follow up the unit on Computer Art, the second two on Presentation Skills and the final two on Programming with Scratch.

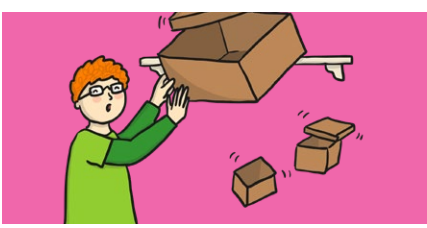

### **Health & Safety**

Ensure your rules are clear for using computers and the Internet. Remind children about e-safety rules.

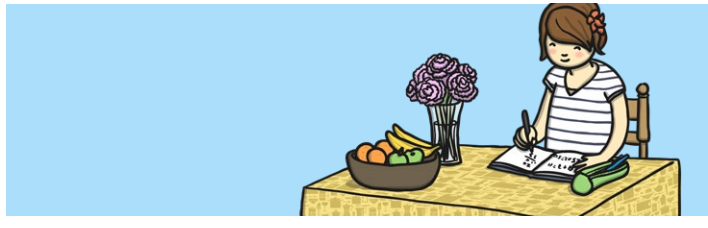

#### **Home Learning**

**Cubism and Picasso:** Children have the task of drawing their own cubism-style picture on paper, based on learning from the classroom. This could later be recreated on the computer using lines and shapes, either at school or home.

**Castle Research:** To accompany the Using and Applying theme of Castles, children are challenged to research a local or nationally famous castle. The work could be drawing or writing and used to help further lessons on presentations or coding where Castles is the context of the work.

## **Assessment Statements**

By the end of this unit...

#### **...all children should be able to:**

- find and open software for creating computer art;
- add text and images to a presentation;
- retrieve/open a file from a saved location;
- select a relevant backdrop and character within
- Scratch;
- add a second character and position on the backdrop within Scratch.

#### **...most children will be able to:**

- control the mouse to produce different effects (dots/lines);
- use computer paint skills in a new context;
- add new slides to a presentation with a main idea on each slide;
- insert and reorder slides;
- make a character move within Scratch.

#### **...some children will be able to:**

- reproduce an image using a particular artistic style;
- compare different styles of computer art;
- review and edit a presentation;
- link actions and text to a theme within Scratch;
- add code for a pair or series of speech bubbles within Scratch.

# **Lesson Breakdown Resources**

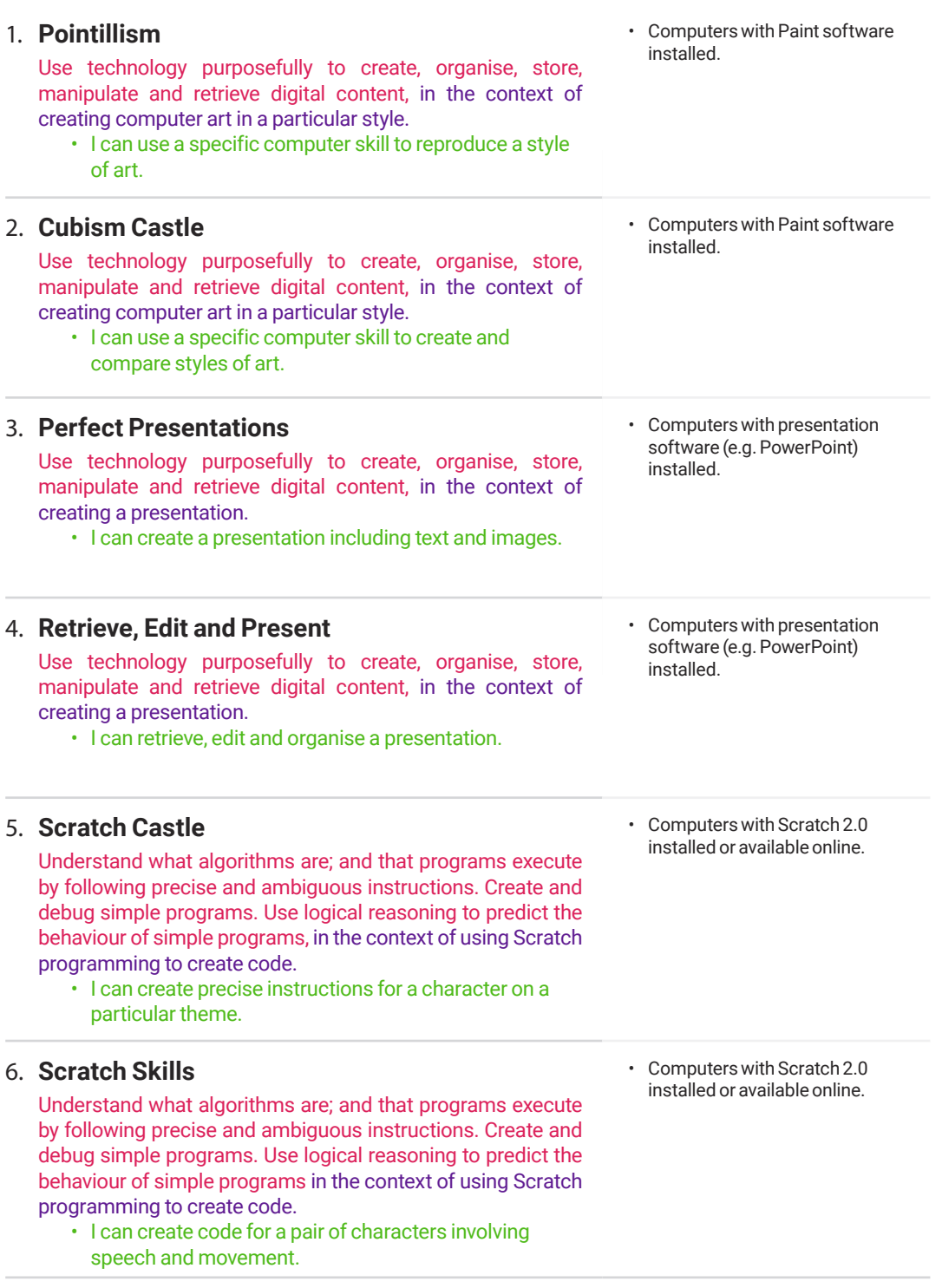